## *in jade this month for your PERSONAL pleasure*

- *3 Important Announcement*
- *7 Van Eyke photography*
- *17 'Better Than Fiction' fiction by Peter Morris*
- *20 J. J. Fee photography*
- *30 'Wife Rampant' fiction by Clifford Waites*
- *32 Sergey Martyn Art*
- *42 JADE Special Feature Exhibitionism:* 
	- *The Height of Passion Inflamed by Exposure by Mari-Claire Renyeaux*
- *44 Kim Nielsen Photography*
	- *54 'Lab Work' fiction*

*by Brian Parker*

- *59 Page of Enlightenment by Ralph Storer*
	- *'A Festive Feast of Fun' answers'*

*61 Jess and The Builder - photography by John Coles JADE Erotic Artist of the Year 2013 74 'The Schoolgirl Wife' - fiction by John Reville 79 Emily by Sara-May Weston 80 And Finally . . . Kenz Art 81 The Guild of Erotic Artists - News 86 The JADE Directory - January 2015 89 Diary Dates and Classifieds 90 Lynda French's Reviews 102 Editorial Contact Details 103 JADE Erotic Hardcore - Triple X Content*

*Cover: Barney Douglas*

# *Seductive High Quality Erotica At Your Fingertips*

### PDF notes

JADE magazine is produced in high resolution and should display well on most monitors/screens. It has been designed so pages can be viewed individually. Should you have difficulty reading the text you should be able to enlarge it within Adobe Acrobat Reader to a more comfortable level. Copy and print protection has been enabled (you will be unable to copy or print from this file) to protect the copyright of our contributors.

#### PDF SETTINGS

You should set your Acrobat Reader to 'view single pages' and either 'fit to screen', or 'view full screen' (hit the Esc key to return to the pdf window) for the best viewing experience.

#### QUICK LINK NAVIGATION

You can navigate through this magazine in the traditional manner using the 'forward/back', 'left/right' arrow keys in Acrobat, or use

**2**

the arrow keys on your keyboard. If you do not want to read each page in turn, but want to go direct to a contributor, story, feature, article or page, just click on the button beside its entry on the contents page.

#### LINK NAVIGATION - WEBSITES

The website address links are active and you can use them to visit the websites shown, and to see the larger work of our contributors.

USE THE ARROW KEYS

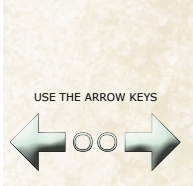

We recommend using your keyboard's 'left and right' arrow keys to turn the pages.

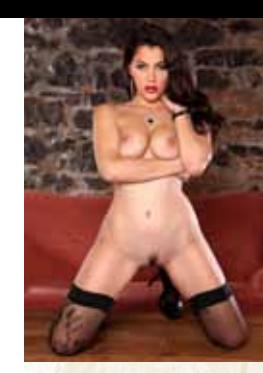

Contents . . .